## Installing SZapp

Apple devices: Scan the QR code Or

1.Open the App Store

- 2.Search for SZapp.
- 3.Download and Install SZapp

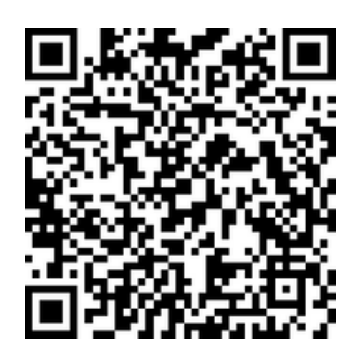

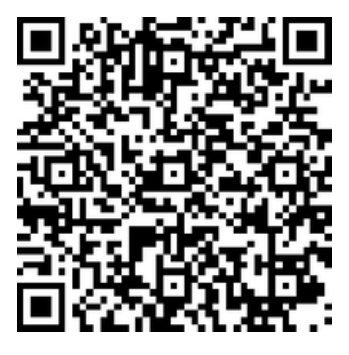

Android devices: Scan the QR code

- Or
	- 1.Open Play store
	- 2.Search for SZapp.
	- 3.Download and Install SZapp

Select 'Asia pacific'. Search for **Adelaide Secondary School of English**

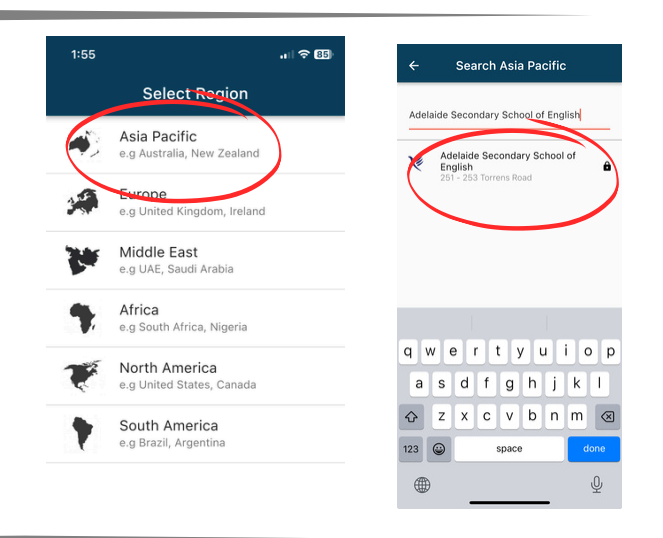

Enter the passcode (Code provided to parents and students at enrolments) Then select Subscribe.

First time user: Click **Signup** Here.

Return users: Enter your email and password.

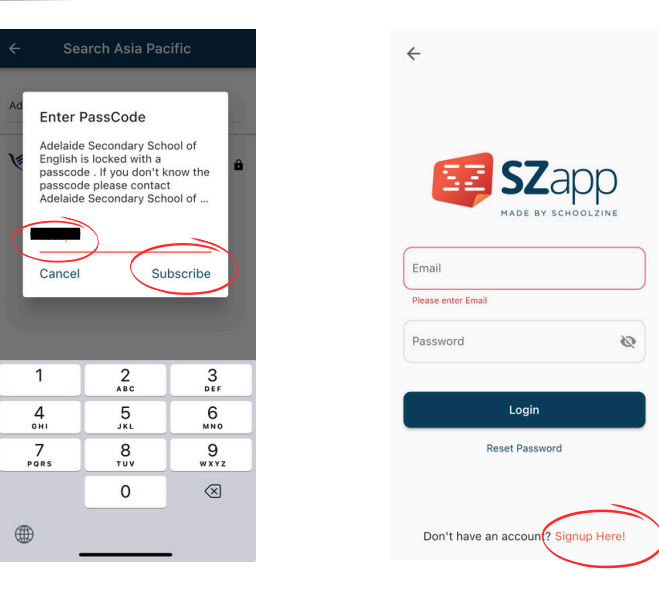

Enter your FirstName, LastName and your Department Email., Create a new password and click **Signup**.

Once Signed up, you will receive a confirmation email.

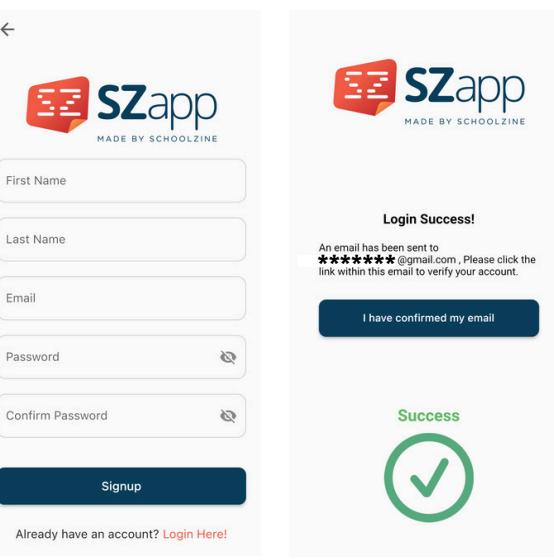

 $\leftarrow$ 

 $Fix$ 

 $Pa$ 

 $C<sub>C</sub>$ 

Open SchoolZine's email and select confirm my email.

Open the SZapp again and click *I have confirmed my email*.

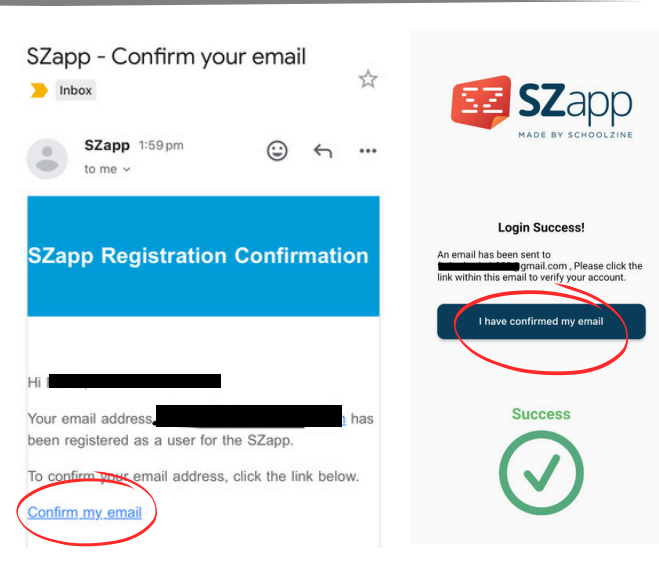

Select your group: Select only one Parents or Students

Click SAVE.

Start using SZapp!

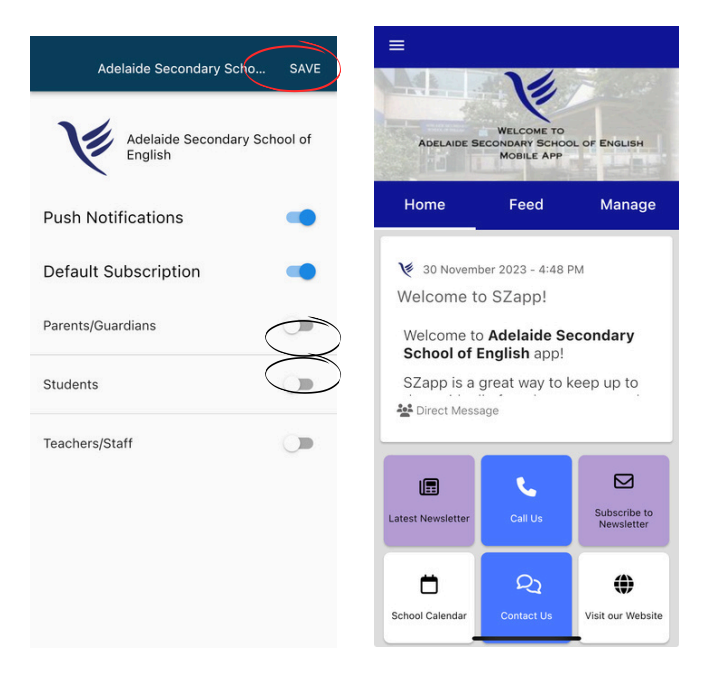